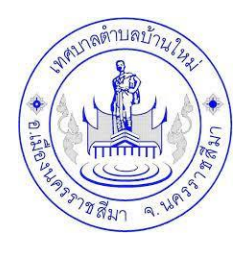

### คู่มือวิธีการใช้งานระบบ

### การใช้บริการ E-Service สำหรับประชาชน

### ้ เทศบาลตำบลบ้านใหม่ อำเภอเมืองนครราชสีมา จังหวัดนครราชสีมา

## **ขั้นตอนการขอรับบริการออนไลน์**

- เป็นการให้บริการออนไลน์ ที่เทศบาลตำบลบ้านใหม่ได้จัดทำขึ้น เพื่ออำนวยความสะดวก และเพิ่มประสิทธิภาพการบริการของหน่วยงานให้แก่ประชาชน
- ผู้มีความประสงค์จะขอรับบริการ สามารถแจ้งความประสงค์ โดยการกรอกข้อมูลรายละเอียดการขอรับบริการของท่าน ลงในแบบฟอร์ม การขอรับบริการ ออนไลน์ มีขั้นตอนดังนี้
	- 1. ท่านสามารถเข้าไปที่ www.tambonbanmai.go.th มาที่หัวข้อ e-service ดังภาพที่แสดงต่อไปนี้

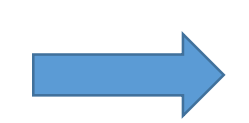

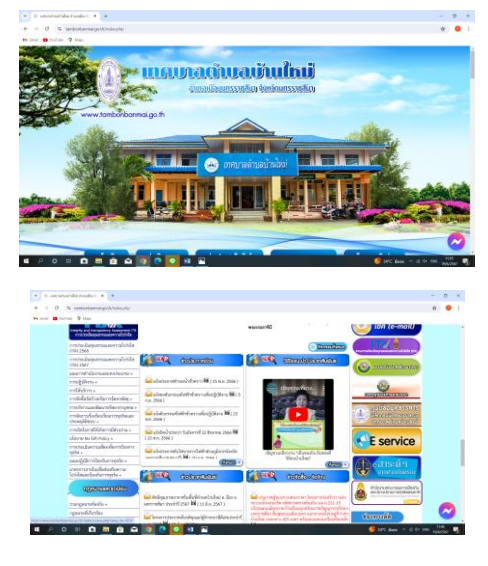

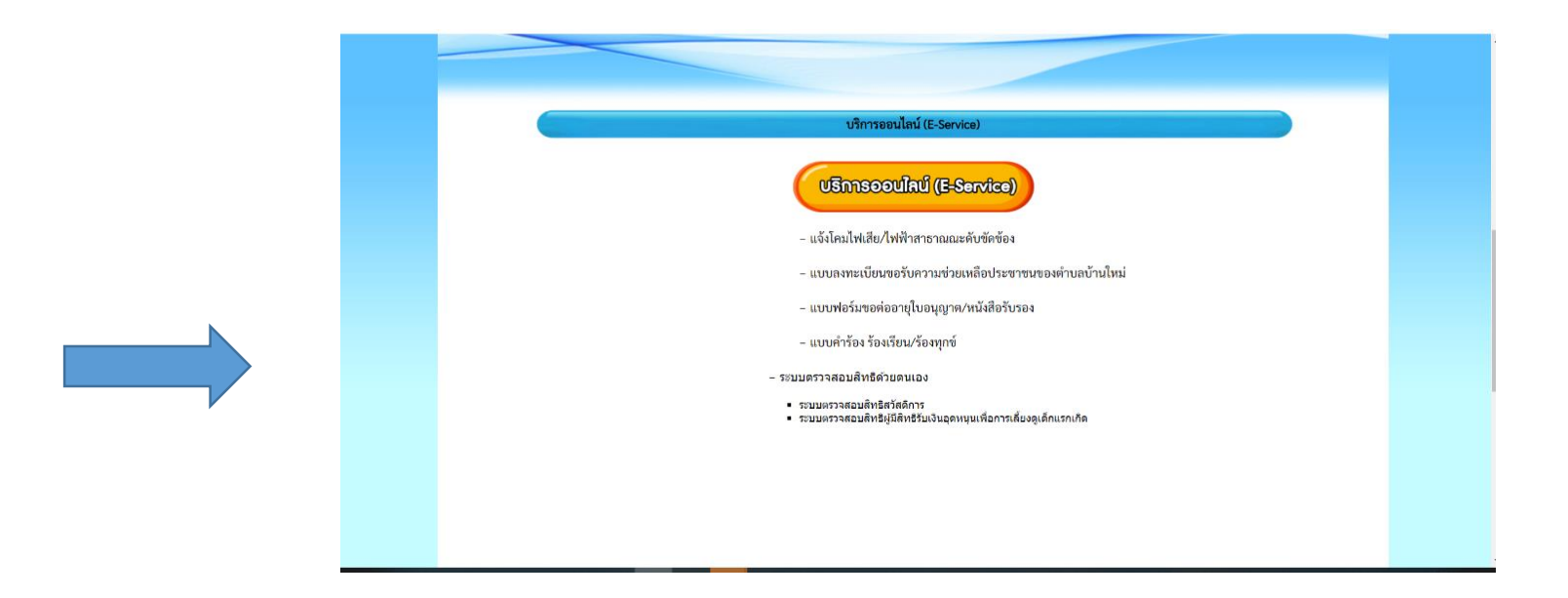

- 1. เลือกบริการที่ท่านต้องการ กรอกข้อมูล รายละเอียดการขอรับบริการของท่าน ลงในแบบฟอร์ม Google Form การขอรับบริการออนไลน์
- ๒. กรุณากรอกข้อมูลให้ครบถ้วน หาก \* สีแดงที่หัวข้อใด แสดงว่าเป็นข้อมูลจำเป็นที่จะต้องกรอกให้ครบถ้วน
- 3. เมื่อกรอกข้อมูลครบแล้วให้กด ส่ง
- $\epsilon$ . เจ้าหน้าที่ที่ได้รับข้อความ และทำการตรวจสอบข้อมูลรายละเอียด ผ่านระบบ Googive Drive พร้อมกับดำเนินการปริ๊นแบบขอรับบริการ ออนไลน์
- ี ๕. เมื่อผู้บริหารได้พิจารณาแล้ว เจ้าหน้าที่จะแจ้งผลการพิจารณาให้ท่านทราบ ผ่านช่องทางการติดต่อ ตามที่ท่านระบุโดยเร็ว พร้อมดำเนินการ ในส่วนที่เกี่ยวข้องต่อไป

## ตัวอย่างคำร้อง แจ้งโคมไฟเสีย/ไฟฟ้าสาธารณะดับขัดข้อง

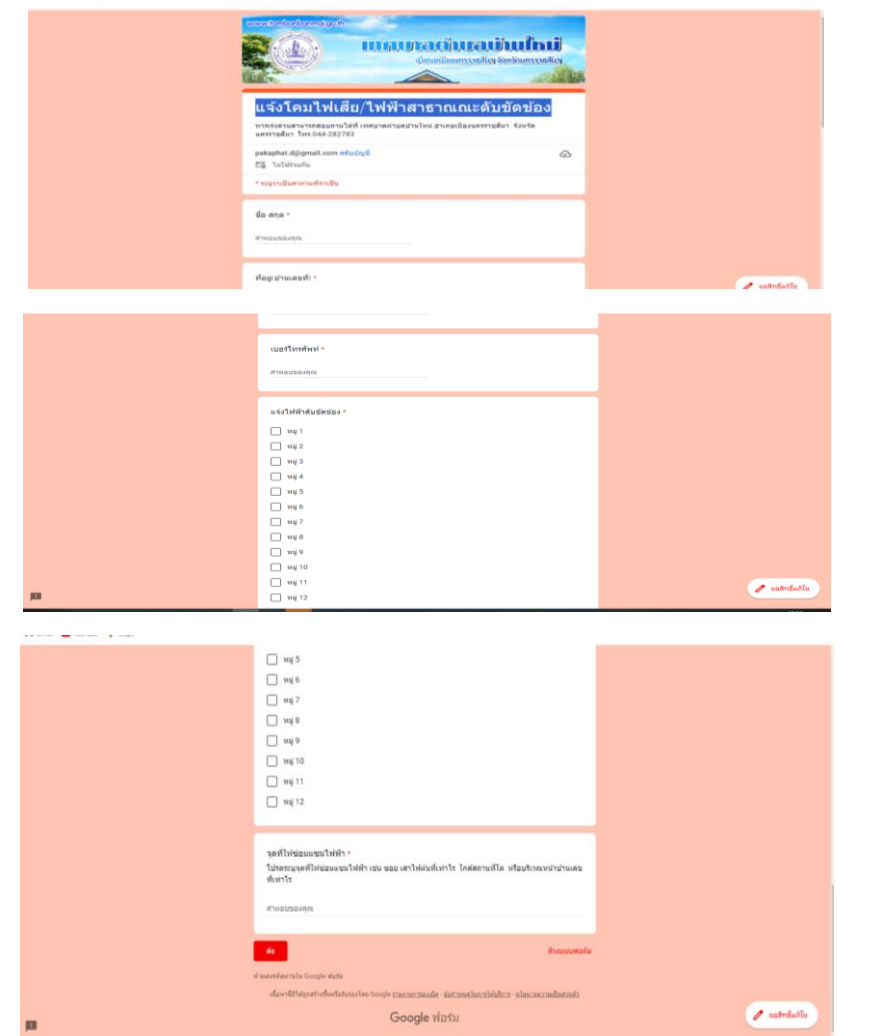

## ตัวอย่างคำร้อง แบบลงทะเบียนขอรับความช่วยเหลือประชาชนของตำบลบ้านใหม่

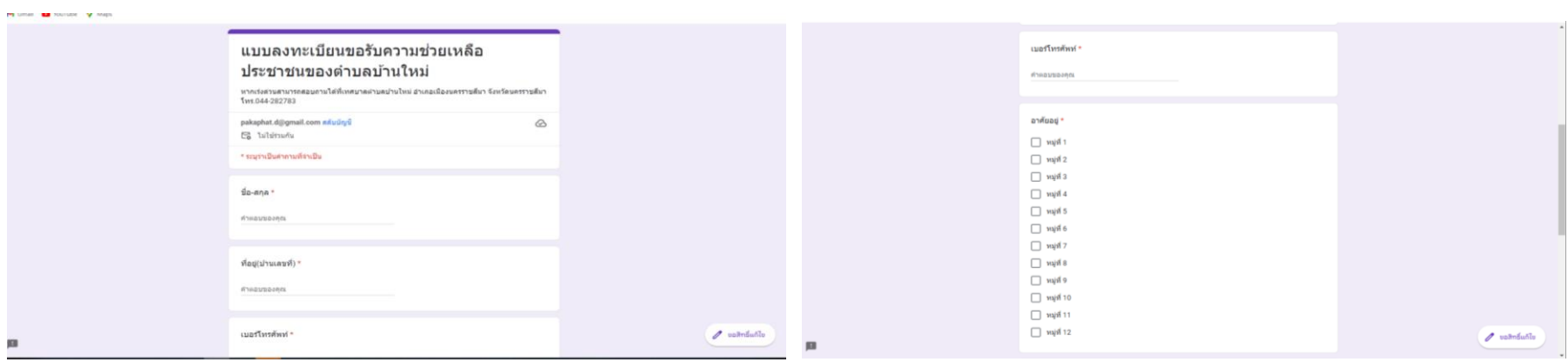

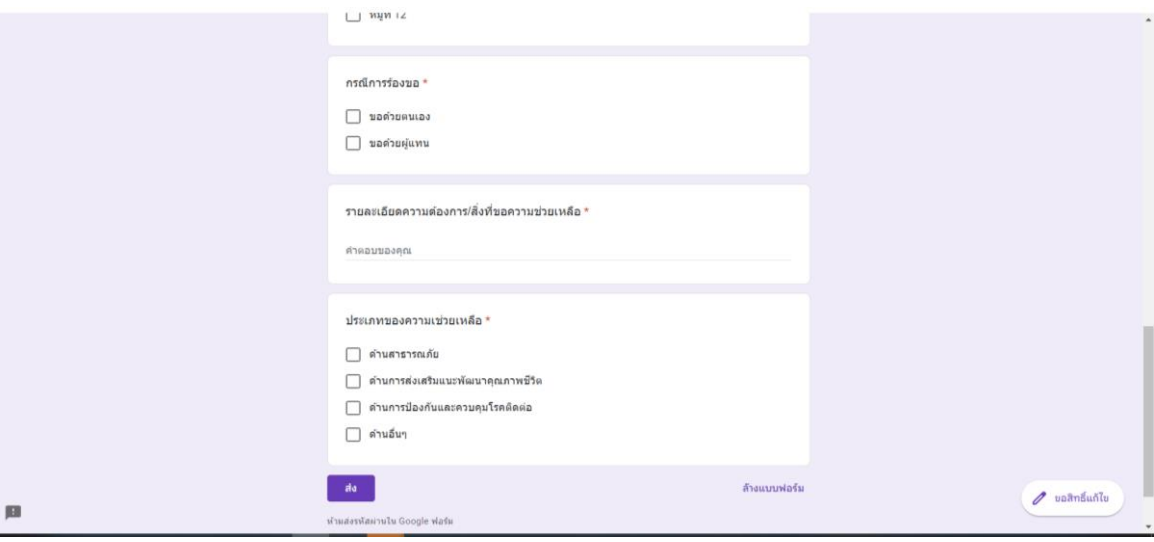

# ตัวอย่างคำร้อง แบบคำร้อง ร้องเรียน/ร้องทุกข์

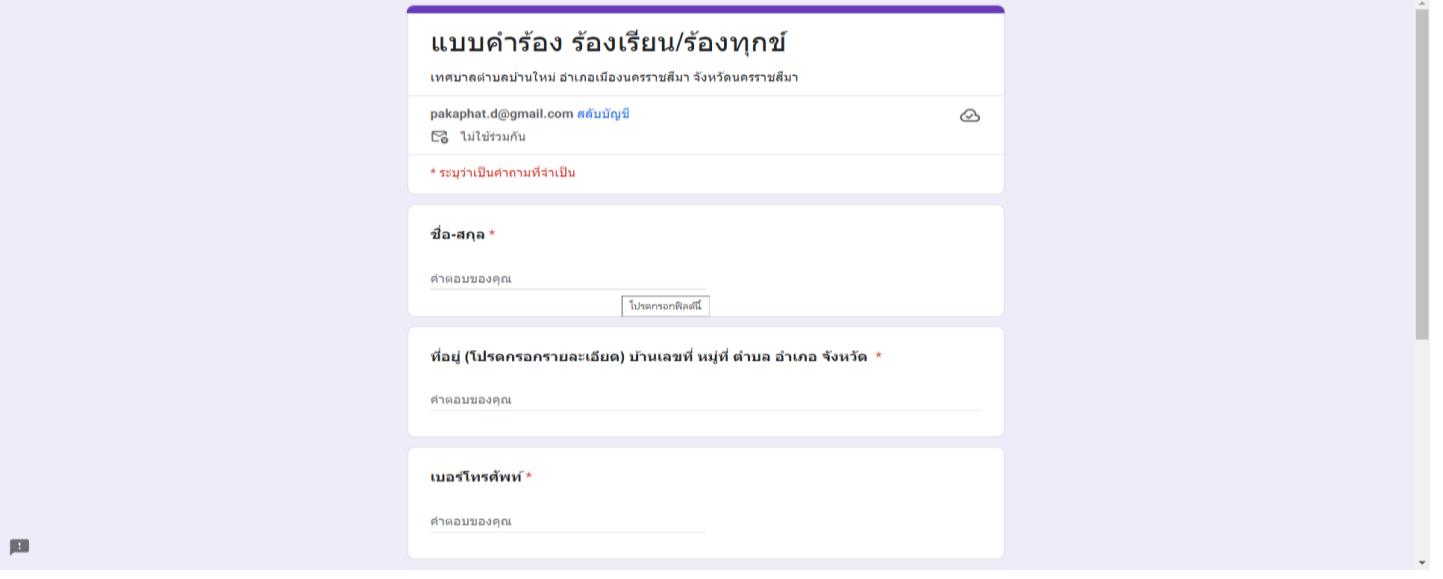

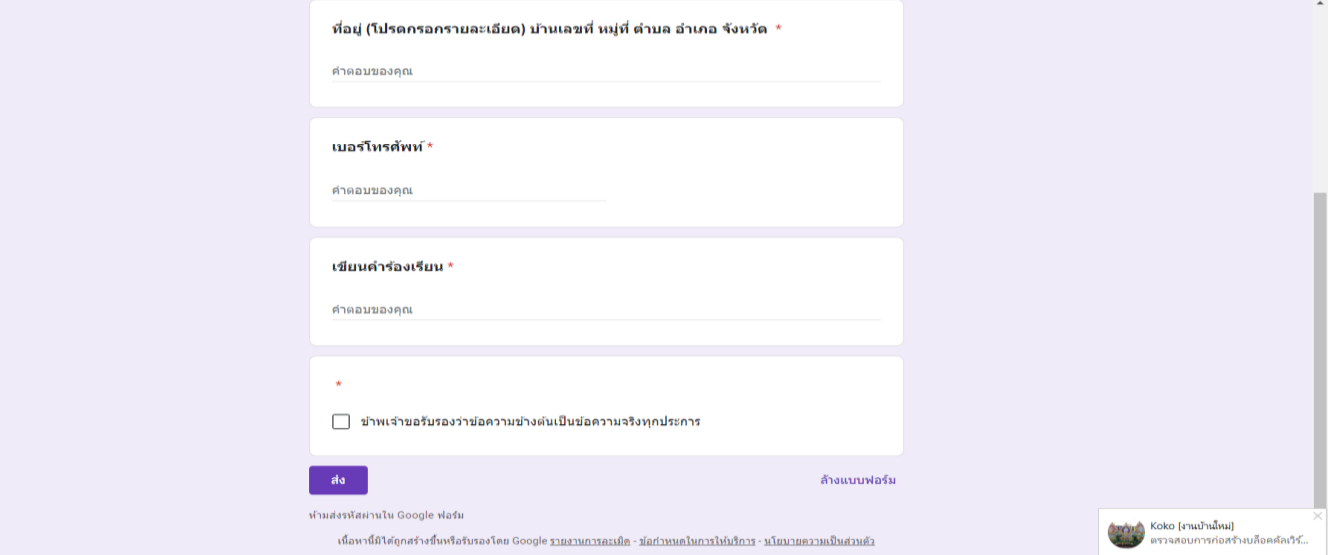